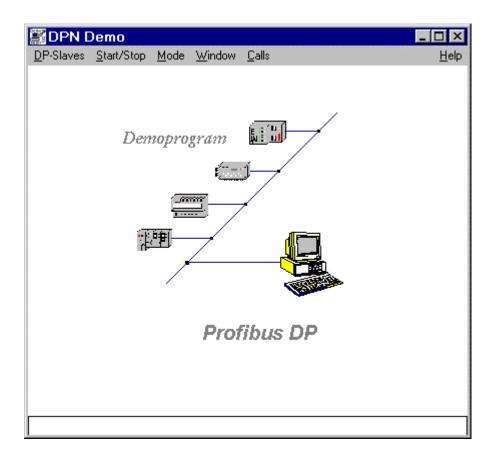

Figure 1: DPN Demo

The program is tested in Windows NT 3.5. For use in other operating systems you must recompile the sources. Using the "dpntdemo.mak" project file included you can compile the sample program, for example, using the Microsoft C compiler.

The DP library makes the following functions available:

| Function call   | Description                            |
|-----------------|----------------------------------------|
| dpn_init()      | Initialize the DP systems              |
| dpn_reset()     | Reset the DP system                    |
| dpn_in_slv()    | Read input data of a DP slave          |
| dpn_out_slv()   | Send output data to a DP slave         |
| dpn_in_slv_m()  | Read input data of multiple DP slaves  |
| dpn_out_slv_m() | Send output data to multiple DP slaves |

| dpn_get_mode()      | Get operating mode                   |
|---------------------|--------------------------------------|
| dpn_set_mode()      | Set operating mode                   |
| dpn_read_slv()      | Read local output data of a DP slave |
| dpn_slv_diag()      | Read diagnostics data of a DP slave  |
| dpn_read_sys_info() | Read complete status                 |
| dpn_global_ctrl()   | Global Control Command               |
| dpn_read_cfg        | Determine configuration              |

The executable program consists of the following files:

| dpntdemo.exe | Demonstration program                                                             |
|--------------|-----------------------------------------------------------------------------------|
| dphelp.hlp   | Help file German                                                                  |
| dphelpe.hlp  | Help file English                                                                 |
| demo.ico     | DP icon                                                                           |
| dplib.dll    | DP library as DLL - is copied into the Windows system directory upon installation |

Using the "COM PROFIBUS" configuration tool, you first generate a database for those DP slaves with which the sample program is to exchange data. Start the "dpntdemo.exe" program via the File Manager or Program Manager of Windows. You can generate up to four active instances of the demonstration program. After successful initialization of a DP application, the number (1 to 4) of the instance is appended to the end of the program name.

The following sources files are made available in the download:

demo.c Windows main program

demodlg.c Dialog box routines

demomenu.c Child window functions

request.c Using the DP call functions

dpntdemo.mak MSVC Make file for generating the sample program

## Note:

The individual menu items are always displayed in English regardless of the language version of Windows selected.

## Sample program download

The download contains the source codes described and an executable program. Handling, the functions available and how the sample program works are all described in the Help file "dphelp.hlp" (or dphelpe.hlp). You can call the Help file via the "Help" menu item of the sample program or directly via the File Manager.

Copy the "CP5412\_A2.exe" file into a separate directory and then start the file with a double-click. The program files are unpacked automatically with their associated subdirectories. You can then start the unpacked program or use the program files.

## Important:

The sample program is freeware. Every user can use, copy or forward this program FREE OF CHARGE. The authors and owners of this program take no responsibility whatsoever for the functionality and compatibility of this software. Use of the software is entirely at the users own risk. Since this software is free of charge, there is no warranty, nor claim for error correction and hotline support.